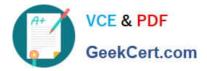

# JN0-420<sup>Q&As</sup>

Automation and DevOps, Specialist (JNCIS-DevOps)

# Pass Juniper JN0-420 Exam with 100% Guarantee

Free Download Real Questions & Answers **PDF** and **VCE** file from:

https://www.geekcert.com/jn0-420.html

100% Passing Guarantee 100% Money Back Assurance

Following Questions and Answers are all new published by Juniper Official Exam Center

Instant Download After Purchase

100% Money Back Guarantee

- 😳 365 Days Free Update
- 800,000+ Satisfied Customers

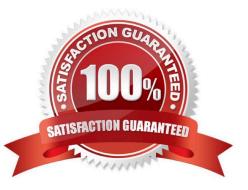

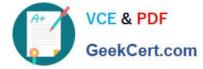

#### **QUESTION 1**

What are two attributes of the jsd JET service process? (Choose two)

- A. It executes one API request per session
- B. It executes APIs from multiple sessions in parallel
- C. It supports only one client session at a time
- D. It creates a separate thread to service JET application requests

Correct Answer: BD

To support application interaction with Junos OS, the JETservice process (jsd), by default, uses TCP port 32767 to listen for and receive requests from applications to execute APIs. Whenever a request comes on the TCP port, jsd creates a separate thread to service the JET application request. The session remains established as long as the client and server are both up and able to communicate with each other. Over the lifetime of a session, jsd can execute many APIs, and it can execute APIs from multiple sessions in parallel. You can have a maximum of 8 active client sessions connected at any given time. Reference: https://www.juniper.net/documentation/en\_US/junos/information-products/pathway-pages/config-guide-jetapplications/jet-apps-administration-guide-jet.pdf

## **QUESTION 2**

Which data serialization is used between RubyEZ and a Junos device?

A. SNMP

B. OpenConfig

C. XML

D. automated CLI

Correct Answer: B

## **QUESTION 3**

Click the Exhibit button. Exhibit:

```
user@router> show configuration system services
ssh {
    root-login allow;
    protocol-version v2;
}
netconf {
    rfc-compliant;
}
```

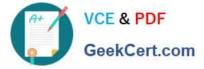

You are validating access to a Junos device using NETCONF and receive the response shown below.

user@host\$ ssh 192.0.2.2 -1 user -p830 ssh: connect to hcst 192.0.2.2 port 830: Connection refused user@host\$

Referring to the exhibit, how would you solve this issue?

- A. Enable traceoptions under the NETCONF configuration hierarchy
- B. Enable protocol-version v1 under the SSH configuration hierarchy
- C. Enable outbound-ssh with services netconf under the SSH configuration hierarchy
- D. Enable ssh under the NETCONF configuration hierarchy

Correct Answer: C

Reference: https://www.juniper.net/documentation/en\_US/junos/topics/topics/topic-map/netconf-sshconnection.html

#### **QUESTION 4**

Which statement describes the purpose of Ansible roles?

- A. A collection of hosts that have been categorized by purpose
- B. A collection of permissions for users of your Ansible setup
- C. A collection of tasks to be run on a given set of hosts
- D. A collection of Ansible playbooks

Correct Answer: C

Reference: http://docs.ansible.com/ansible/latest/playbooks\_reuse\_roles.html

#### **QUESTION 5**

To which component(s) does the JET service APIs provide access?

- A. YANG modules
- B. XML APIs
- C. control plane
- D. forwarding plane

Correct Answer: C

Reference: https://www.juniper.net/documentation/en\_US/jet1.0/topics/concept/jet-service-apis-overview.html

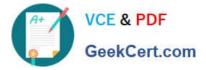

Latest JN0-420 Dumps

JN0-420 Study Guide

JN0-420 Braindumps